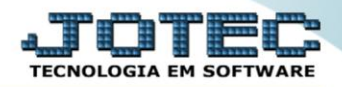

## **ENDEREÇOS DE COBRANÇA E ENTREGA** *TLCAIEDCE (=cliente)*

 *Explicação: Os dados que são cadastrados nesta tela irão automaticamente abastecer os campos do "endereço de cobrança e entrega" no cadastro dos clientes, utilizando a regra de que o primeiro endereço é o de cobrança e os demais são de entrega.*

## Para acessar a tela *"Cadastro de endereço de cobrança"*, acesse o módulo: *Telemarketing.*

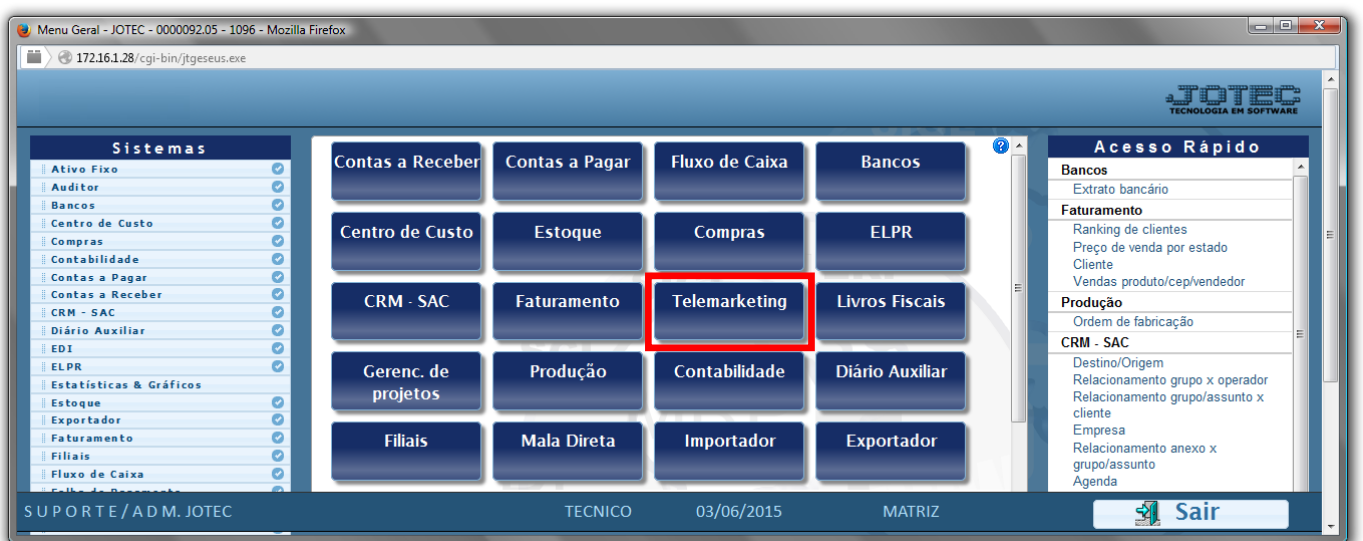

## Em seguida acesse: *Arquivo > Endereço de cobrança e entrega***.**

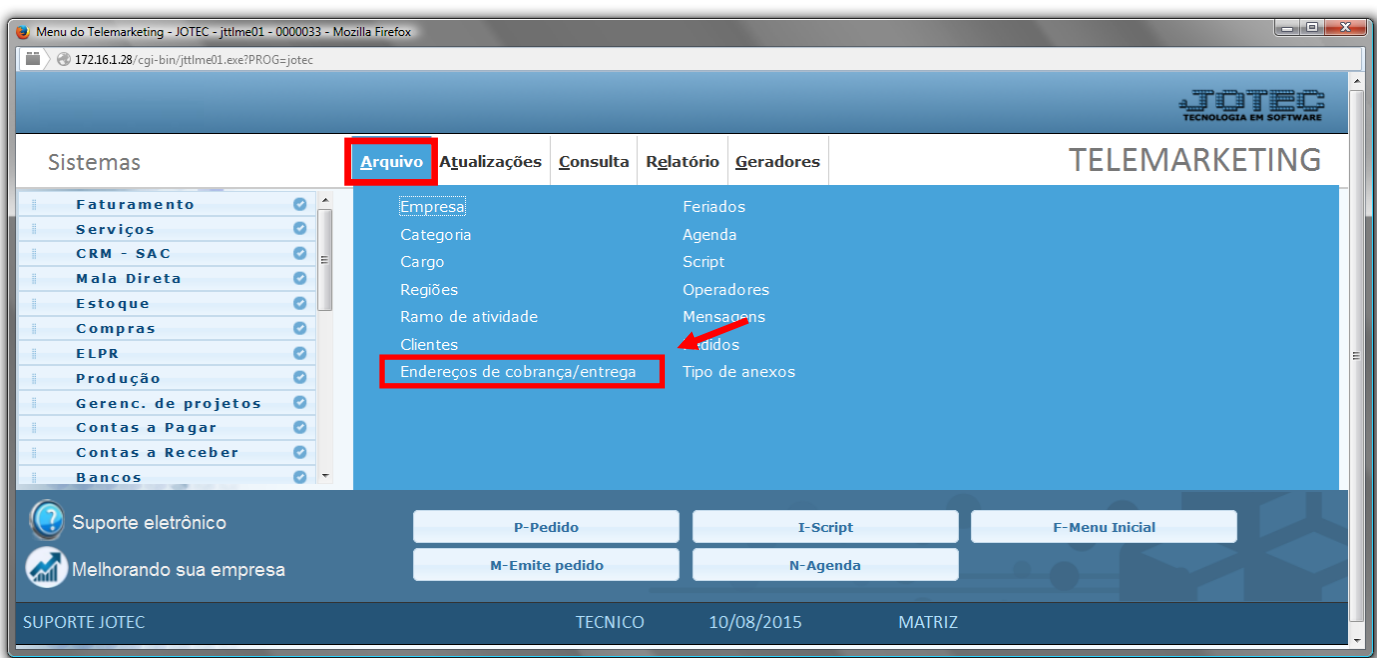

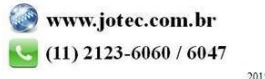

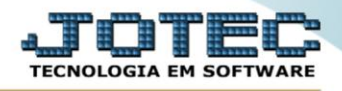

 Selecione o *Cliente(1)* e os *Campos relacionados ao local de cobrança/entrega(2)* e clique no *Disquete* para incluir.

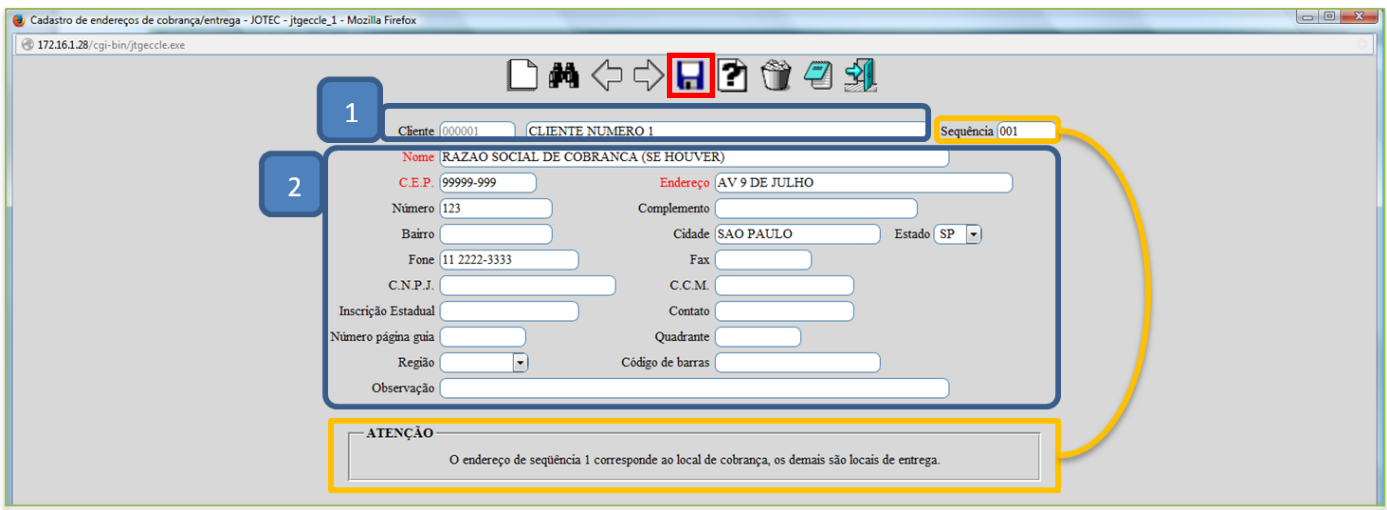

 Os endereços de cobrança e entrega poderão ser consultados, alterados e incluídos, diretamente da tela de cadastro do cliente.

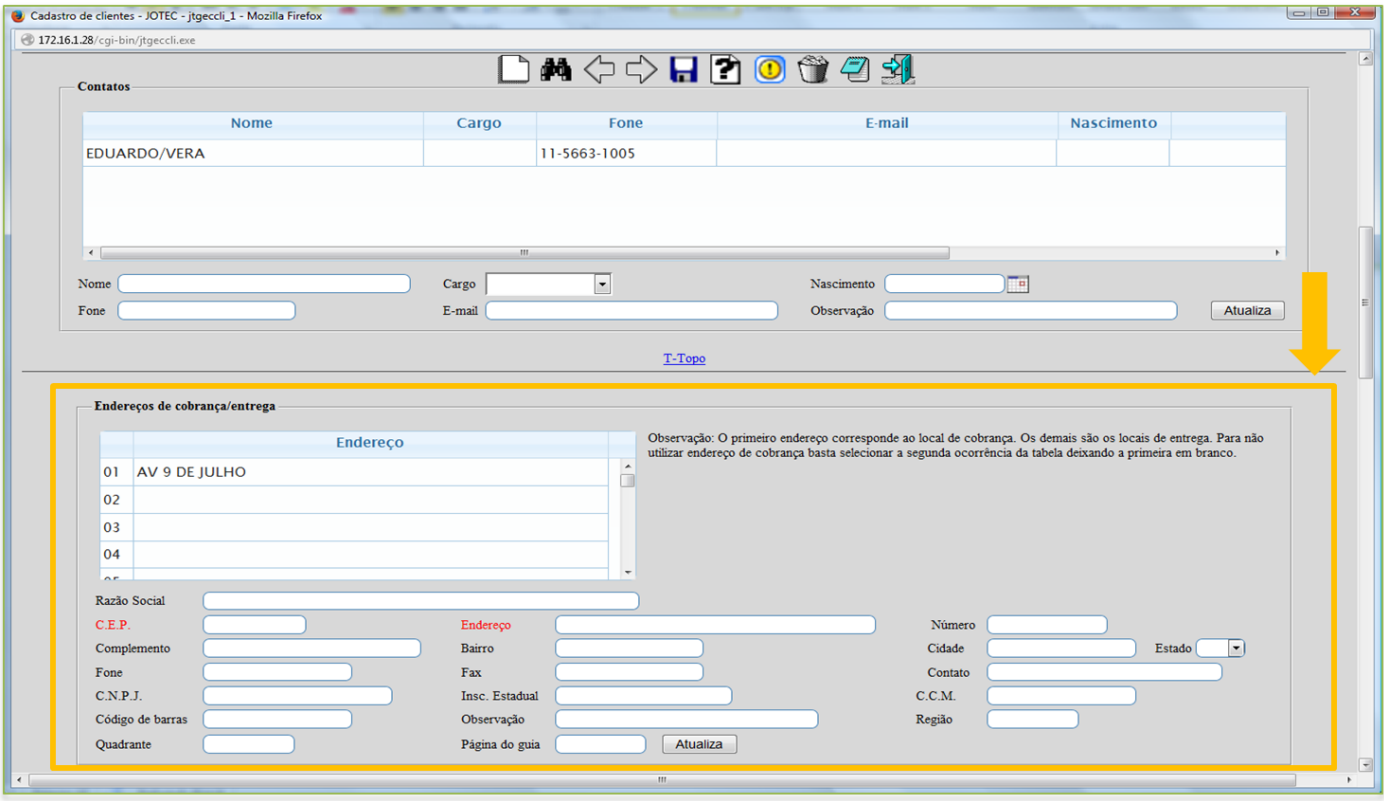

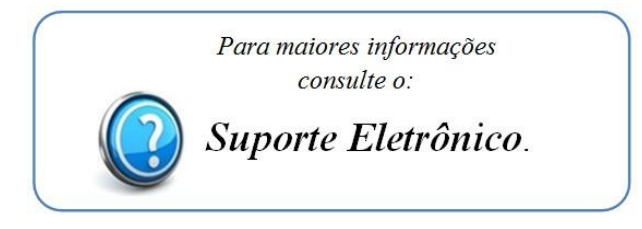

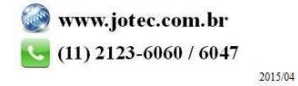